## **ADVANTECH** Enabling an Intelligent Planet

### **Advantech AE Technical Share Document**

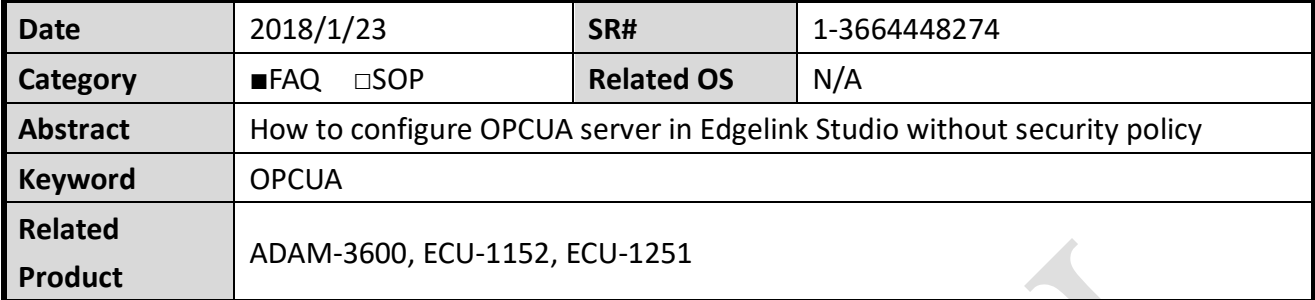

#### **Problem Description:**

This document shows step to step to configure OPCUA server in Edgelink Studio without security policy.

#### **Answer:**

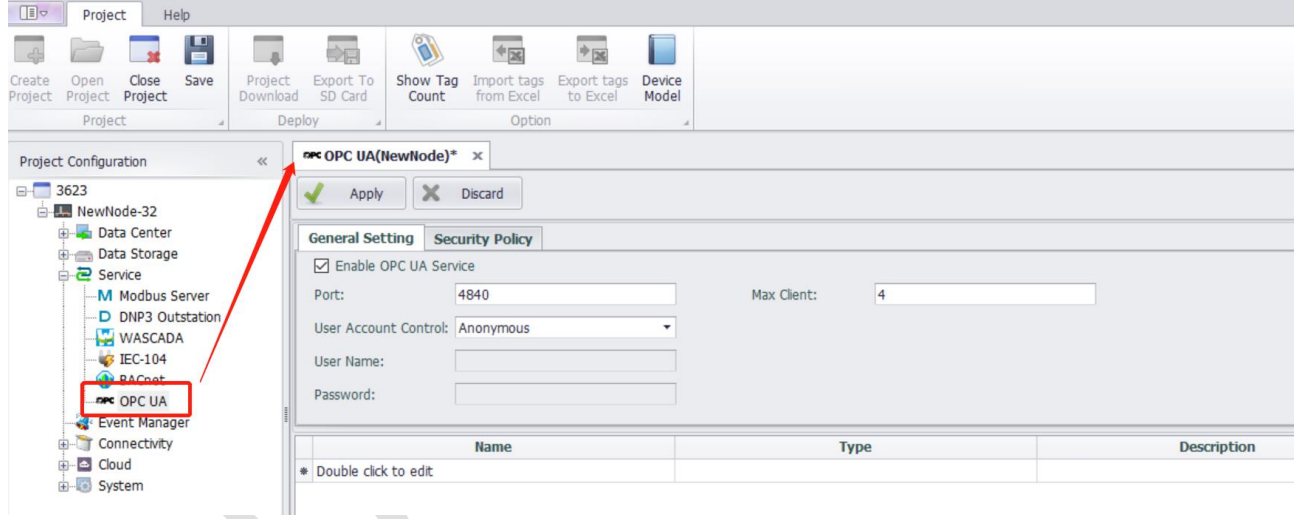

### **General Setting:**

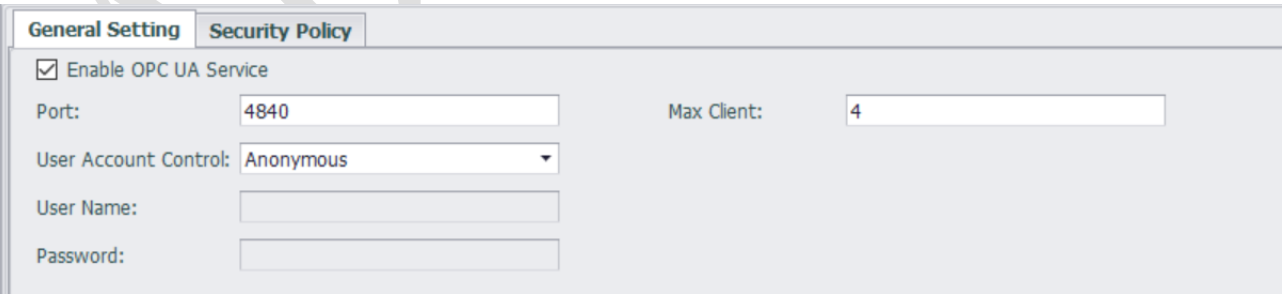

### (1) enable:Enable service

(2) port: The range is  $1^{\circ}65535$ 

**ADVANTECH** 

#### (3) User Account Control:

Anonymous: Client connects Anonymously.

#### **Security Policy**:

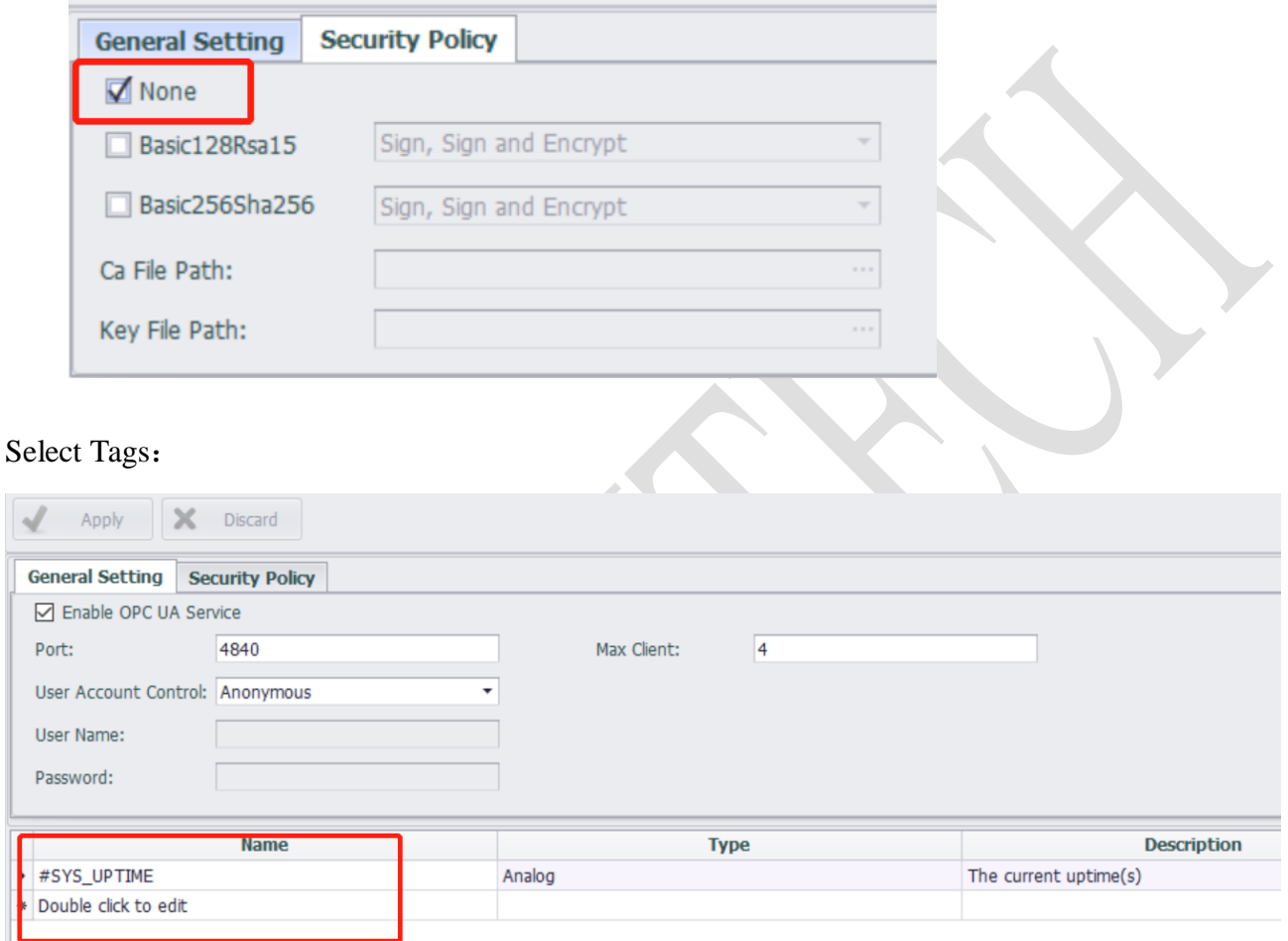

## **UA\_Expert**(**client**)

UA\_Expert is a OPCUA client tool. We can use it as an example.

## **Connect**

(1) Click  $\bullet$ , Double click to Add Server, fill in URL opc.tcp://IP:port

#### **ADIANTECH Enabling an Intelligent Planet**

Unified Automation UaExpert - The OPC Unified Architecture Client - NewProject

File View Server Document Settings Help Project dd Server  $\overline{z}$  $\times$  $\vee$  Project Servers Configuration Name  $\vee$   $\Box$  Documents Discovery Advanced Data Access View Endpoint Filter: opc.tcp **Q** Local Local Network > Microsoft Terminal Services<br>> ● Microsoft Terminal Services<br>> ● Microsoft Windows Network **Web Client Network**  $\rightarrow$ Custom Discovery Address Space  $\sigma$   $\times$ Doub e click to Add Server... > Recently Used Enter URL  $\times$ O OpcUaServer -Enter the URL of a computer with discovery service running: opc. tcp://10.0.0.129:4840 © OpcUaServer - $\overline{\text{OK}}$  $\mbox{Cancel}$ Authentication Settings  $\odot$  Anonymous Log Username  $\bigcirc$  $\ast$   $\Box$ Password Store Timestamp Source Certificate  $\langle \hat{z}_\mathrm{max} \rangle$ 2019/1/24 18:57:09.838 DiscoveryWi DpcUaServer wi  $\bigcirc$ 2019/1/24 18:56:40.602 DiscoveryWi idpoints on opc Private Key **Second** DiscoveryWi 2019/1/24 18:56:40.096 ervers on opc.to 2019/1/24 18:56:31.858 **UaExpert** Iv to use.  $\boxed{\smile}$  Connect Automatically 2019/1/24 18:56:31.845 **UaExpert** igin (Static Plug UaExpert 2019/1/24 18:56:31.845 **OK**  $\mbox{Cancel}$ gger Plugin (Sta 2019/1/24 18:56:31.845 **UaExpert** Diagnostic Plugi

3

# **ADVANTECH** Enabling an Intelligent Planet

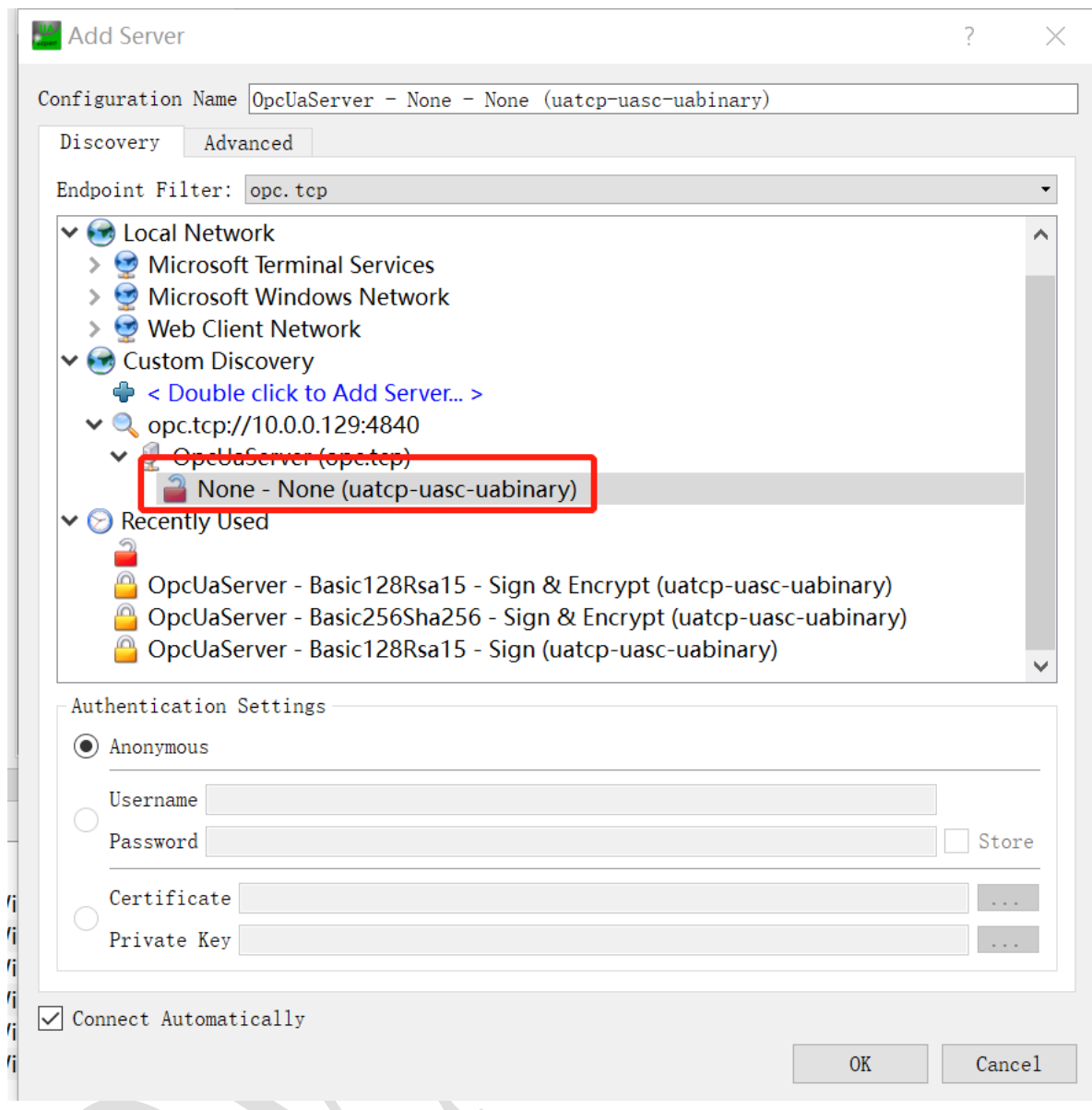

Click OK. Then we can subscribe the tags we want to see by dragging to data access view.

#### **ADIANTECH Enabling an Intelligent Planet**

Unified Automation UaExpert - The OPC Unified Architecture Client - NewProject\*

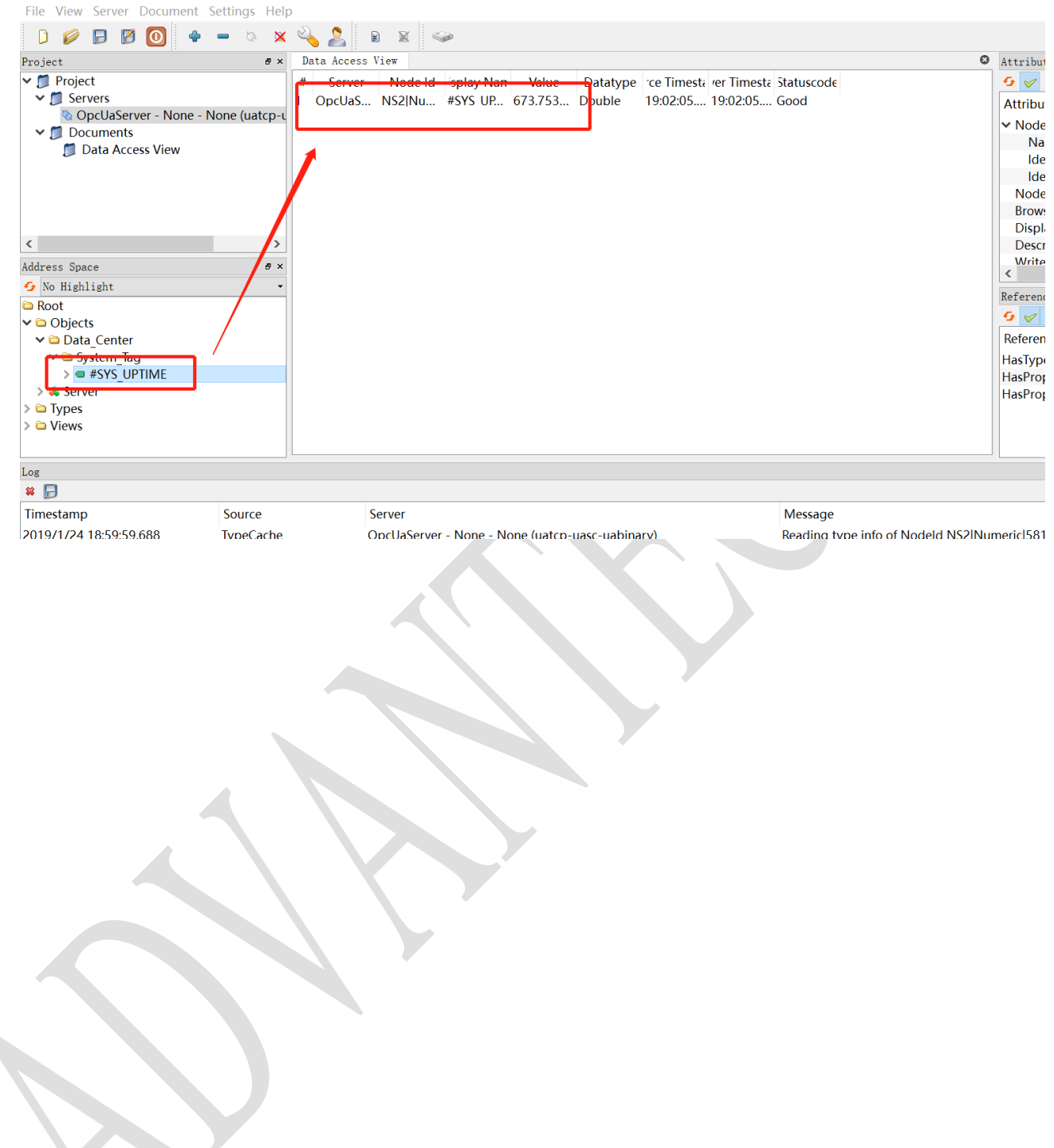